# Configuración y marcación de llamadas internacionales mediante código de acceso

### Contenido

Introducción **Prerequisites Requirements** Componentes Utilizados **Configurar** Uso de códigos de autorización para llamadas internacionales **Verificación Troubleshoot** 

### Introducción

En este documento se describe cómo configurar y marcar Llamadas internacionales mediante un código de acceso.

### **Prerequisites**

### **Requirements**

Se necesita un administrador con acceso completo a admin.webex.com para configurar los parámetros mencionados en el documento.

- Debe ser una organización de llamadas Webex
- Debe tener un plan de llamadas Webex configurado

### Componentes Utilizados

Este documento no se limita a versiones específicas de hardware o software.

La información que contiene este documento se creó a partir de los dispositivos en un ambiente de laboratorio específico. Todos los dispositivos que se utilizan en este documento se pusieron en funcionamiento con una configuración verificada (predeterminada). Si tiene una red en vivo, asegúrese de entender el posible impacto de cualquier comando.

## **Configurar**

Para configurar para llamadas internacionales mediante código de autorización, se deben realizar estos pasos.

1. Inicie sesión en admin.webex.com y navegue hasta Ubicaciones. Seleccione la ubicación para la que desea activar las llamadas internacionales.

2. Desplácese hasta Permisos de manejo de llamadas y seleccione Permisos de llamadas salientes.

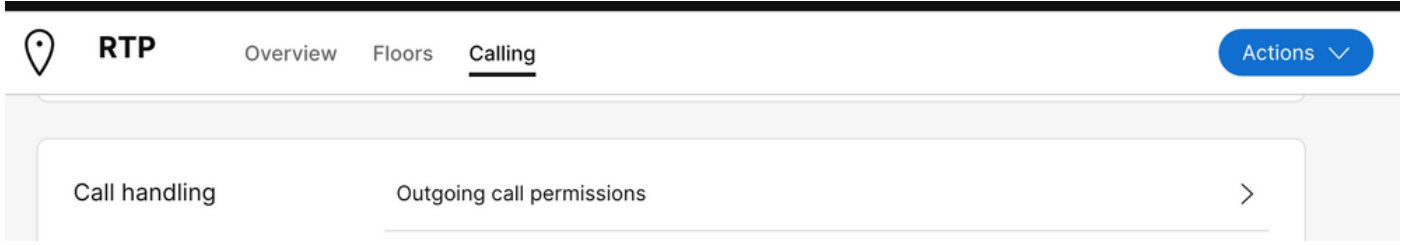

3. En esta opción, desplácese hasta Llamada internacional y, en el menú desplegable, seleccione las opciones que mejor se adapten a las necesidades de la organización.

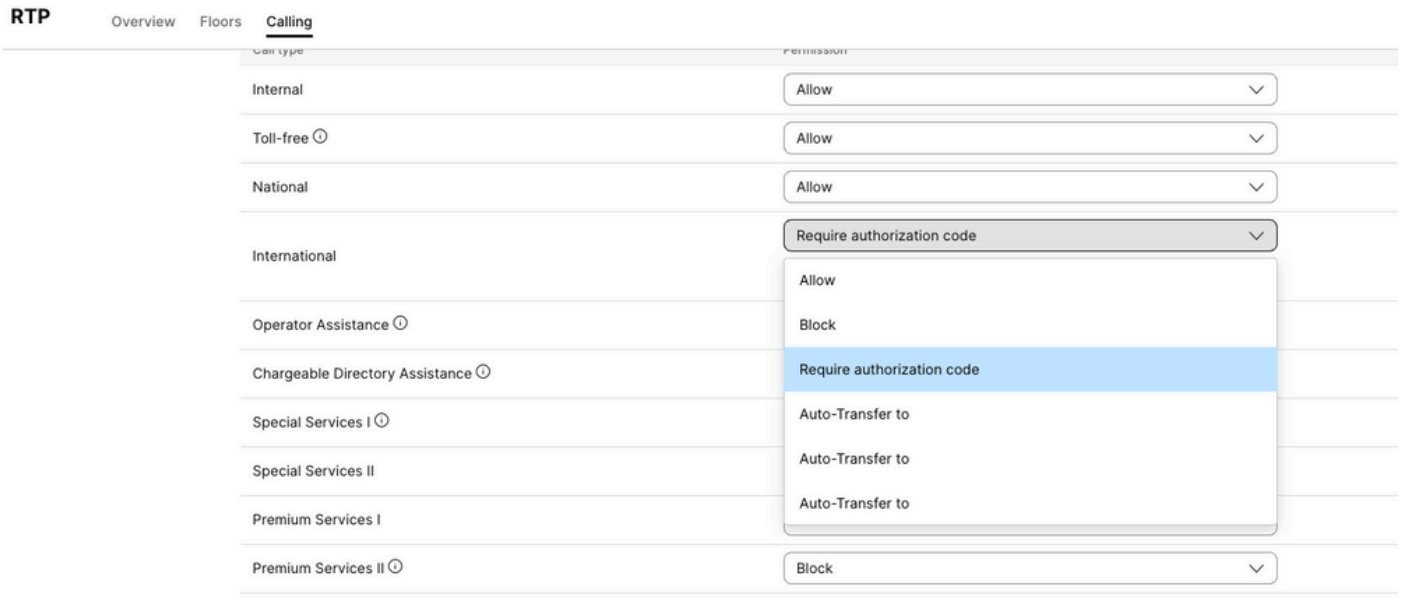

4. Seleccione Permitir, permitir automáticamente todas las llamadas internacionales marcadas.

Uso de códigos de autorización para llamadas internacionales

Al elegir la opción requiere código de autorización, deben completarse pasos adicionales.

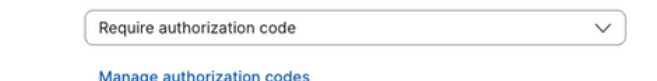

International

1. Seleccione Administrar código de autorización en la sección Código de autorización, agregue el código para que lo utilicen los usuarios mientras marcan internacionalmente.

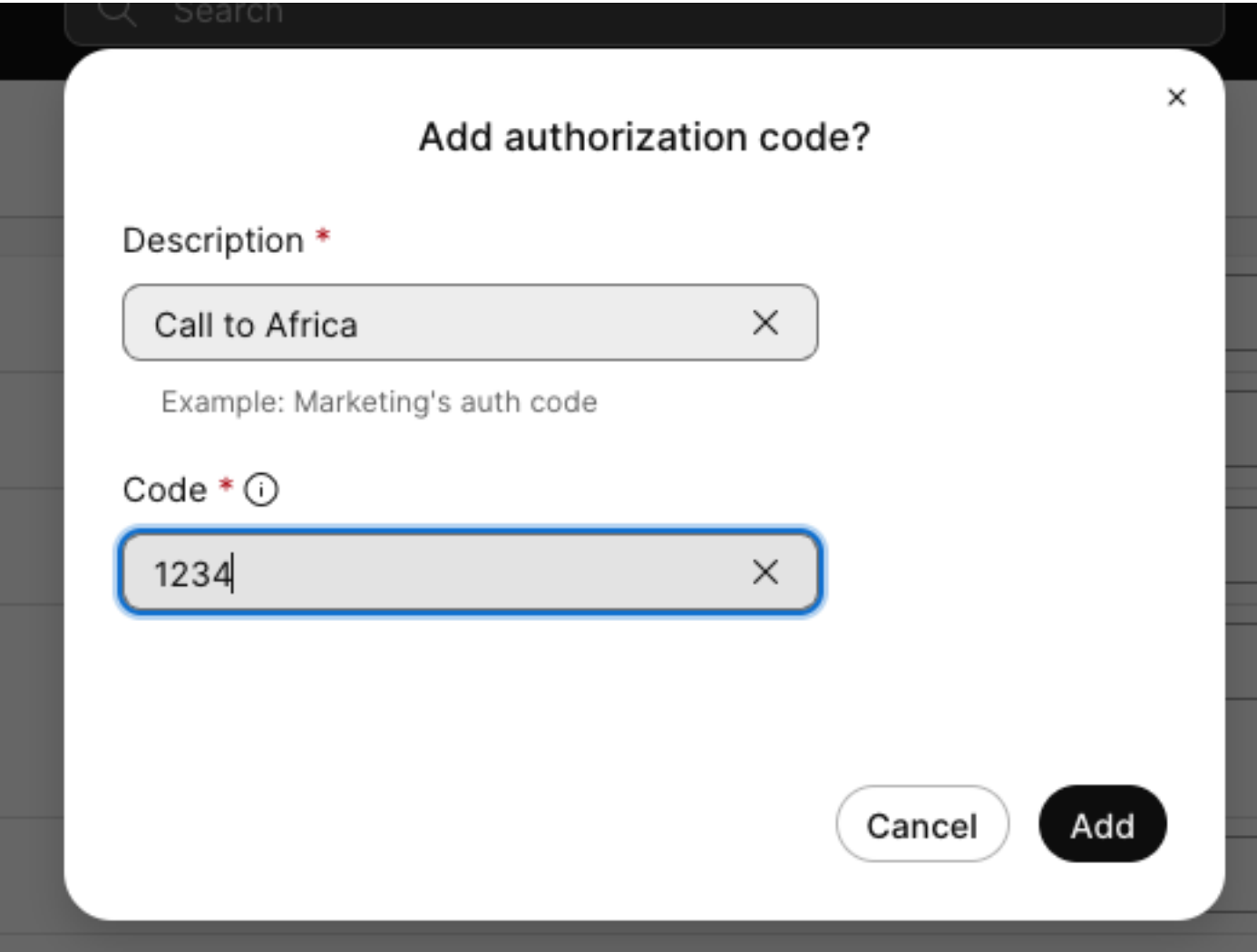

Ejemplo:

Descripción > Llamada a África Código > 1234

El código puede ser de 2 a 6 números.

### Verificación

Para comprobar si la configuración funciona y si los usuarios pueden marcar internacionalmente mediante el código de autorización.

- Primero marque el número internacional.
- Se reproduce un audio para introducir el código de autorización, seguido de la tecla #.
- Se solicita a los usuarios que introduzcan el mismo código de autorización configurado por

el administrador. Se reproduce un segundo audio que le indica si se acepta el código de audio o no se acepta el código de autorización.

• Una vez aceptada, se reproduce el timbre para establecer la llamada.

### **Troubleshoot**

Para solucionar problemas:

- 1) Si no se acepta el código de autorización.
- > Póngase en contacto con el administrador para que le proporcione el código correcto
- > Solicite al administrador que elimine el código antiguo y vuelva a agregar uno nuevo
- 2) Las llamadas internacionales fallan

 > El motivo más común de este error es que la llamada se ha establecido en Bloquear en los permisos de llamada saliente.

#### Acerca de esta traducción

Cisco ha traducido este documento combinando la traducción automática y los recursos humanos a fin de ofrecer a nuestros usuarios en todo el mundo contenido en su propio idioma.

Tenga en cuenta que incluso la mejor traducción automática podría no ser tan precisa como la proporcionada por un traductor profesional.

Cisco Systems, Inc. no asume ninguna responsabilidad por la precisión de estas traducciones y recomienda remitirse siempre al documento original escrito en inglés (insertar vínculo URL).